## ウェビナーの登録・参加方法

①氏名等の必要事項をすべて入力し、最後に「登録」をクリックしてください。

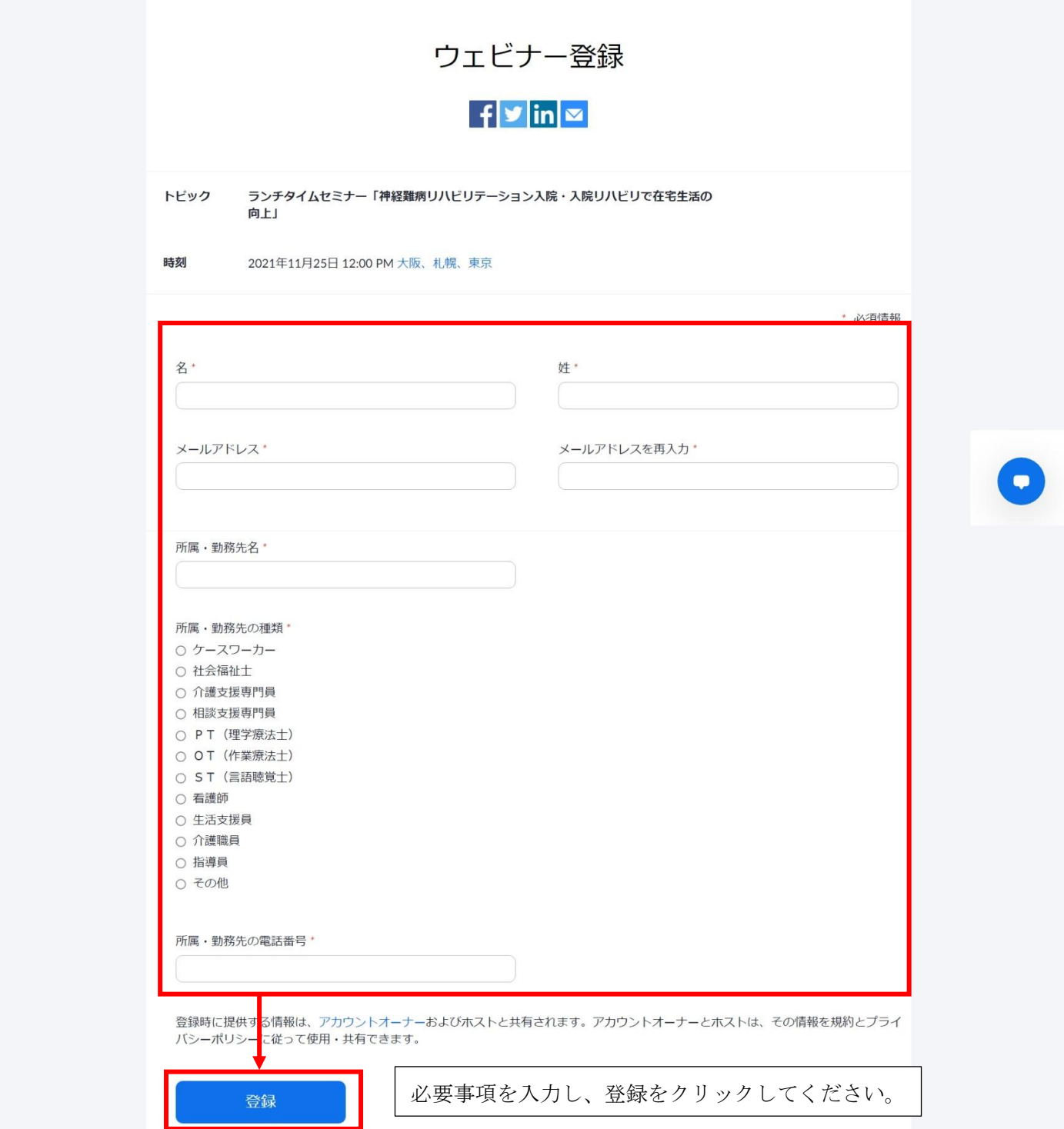

②申し込み完了後メールが届きます。

当日の開始時刻近くになりましたら、「ウェビナーに参加」をクリックするか URL にアクセスすると ウェビナーに参加ができます。

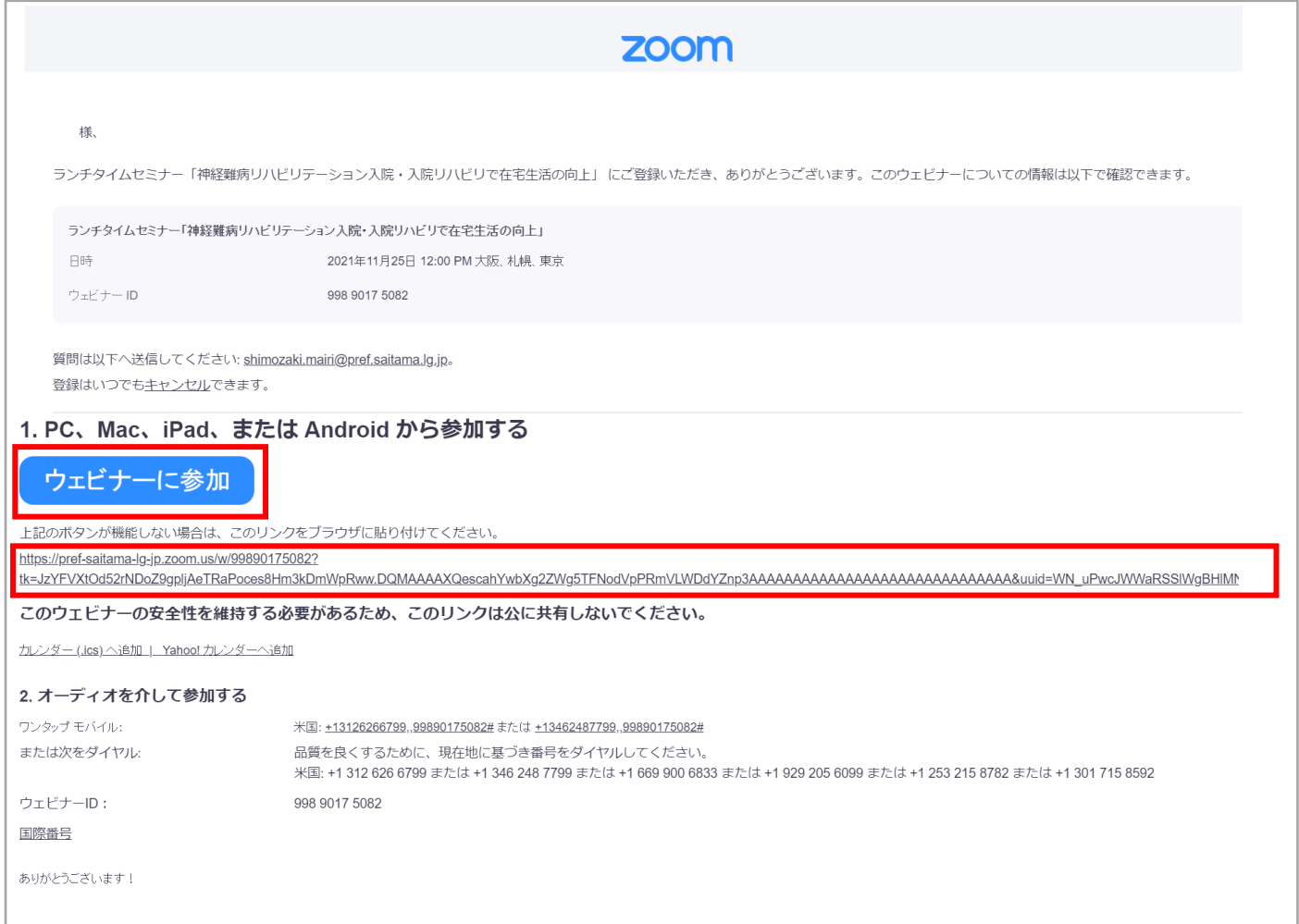

◎本ウェビナーはブラウザからの参加が可能ですので、Zoom アプリをインストールしなくても参加できます。